## **Final Grade Reporting**

Before going to MyNortheast to report your grades, please have all the grades for a particular course already computed. This page will only remain active for 30 minutes at a time and is not intended for you to compute and enter grades one at a time with the screen left open.

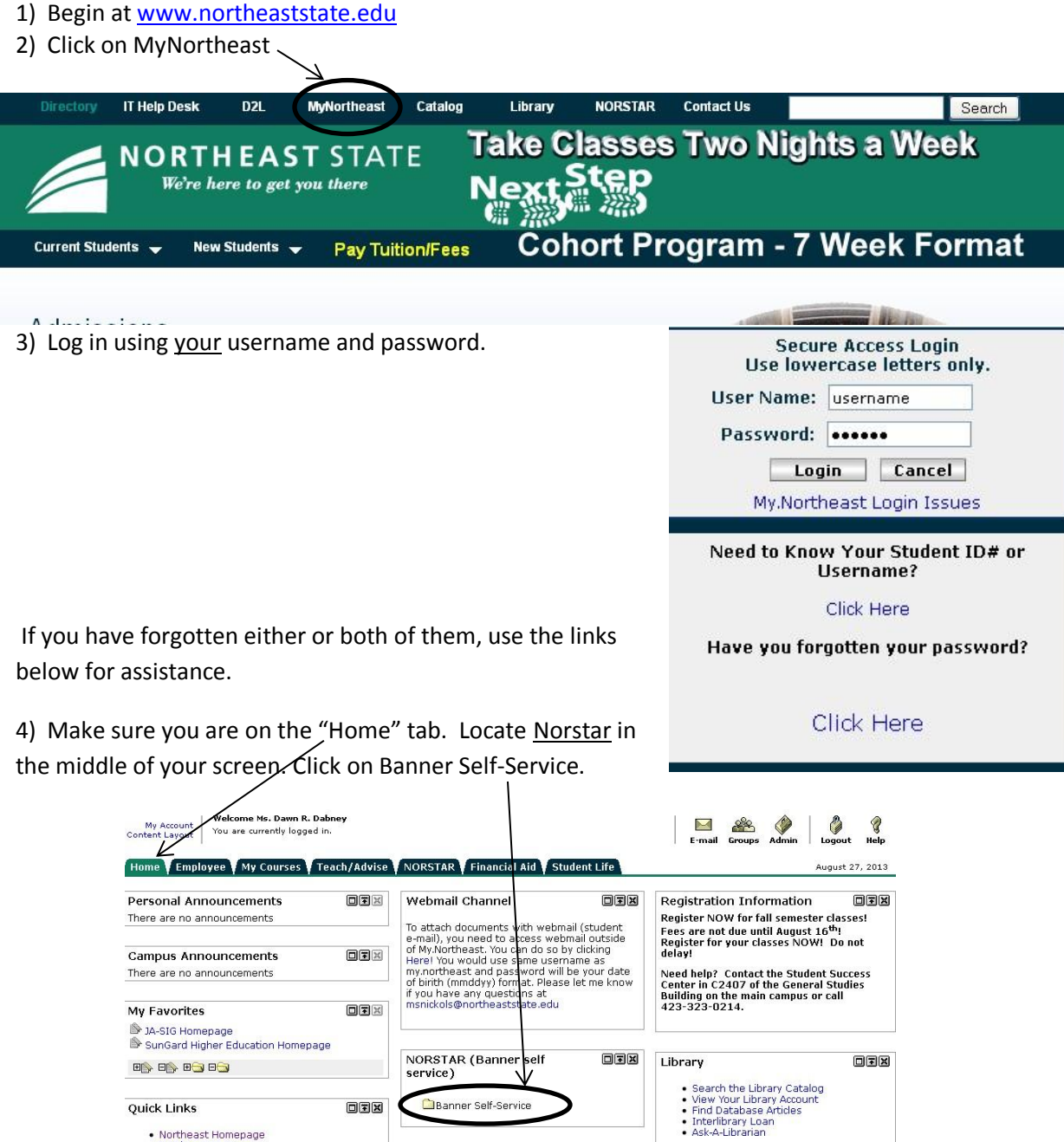

Banner Self-Service

 $OZ$ 

**Quick Links** 

• Northeast Homepage<br>• Northeast @ Gray<br>• Northeast @ Bristol<br>• Northeast @ Dinhson City<br>• Northeast @ Elizabethton<br>• Northeast @ Kingsport<br>• Academic Affairs<br>• Bookstore

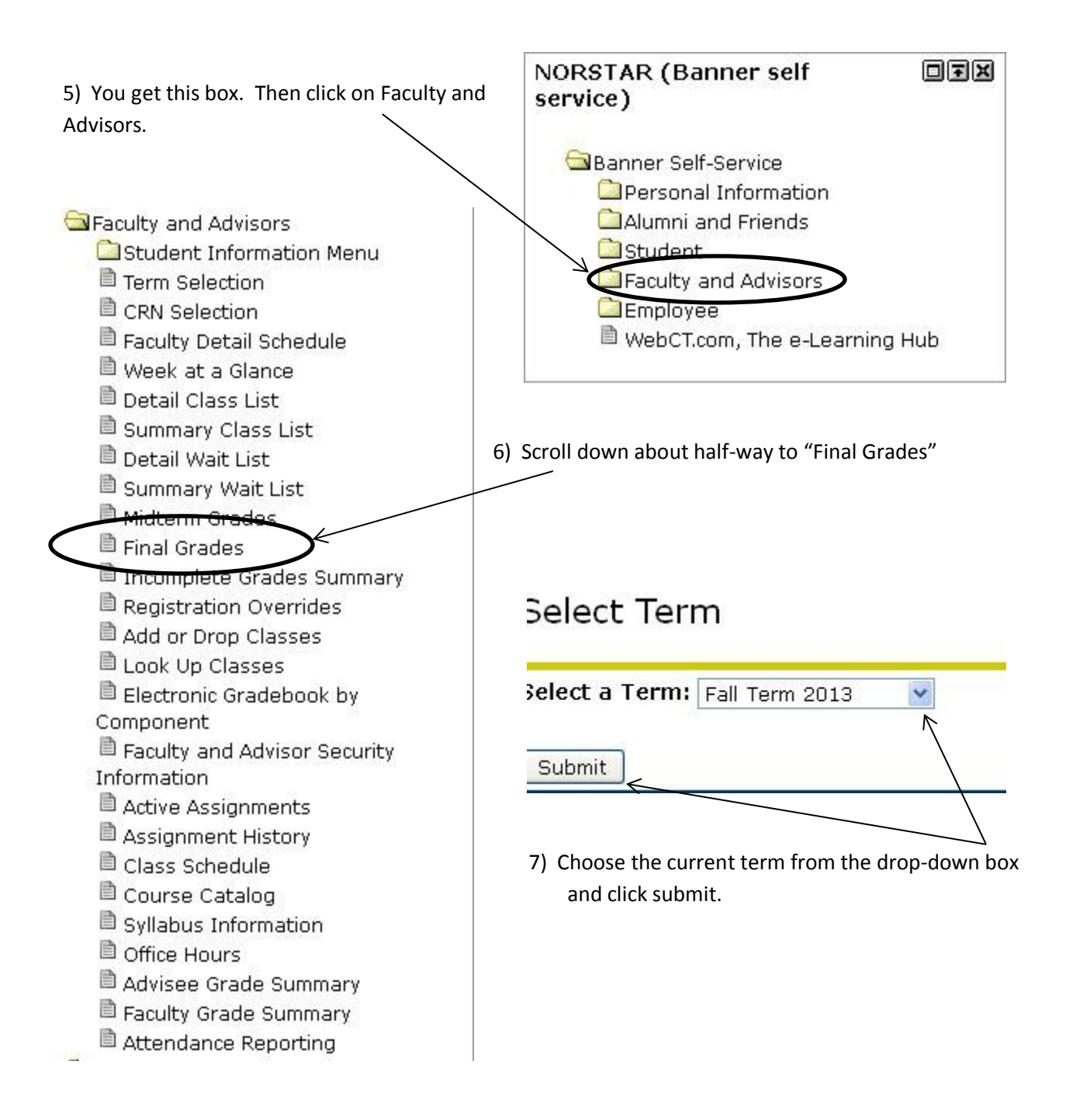

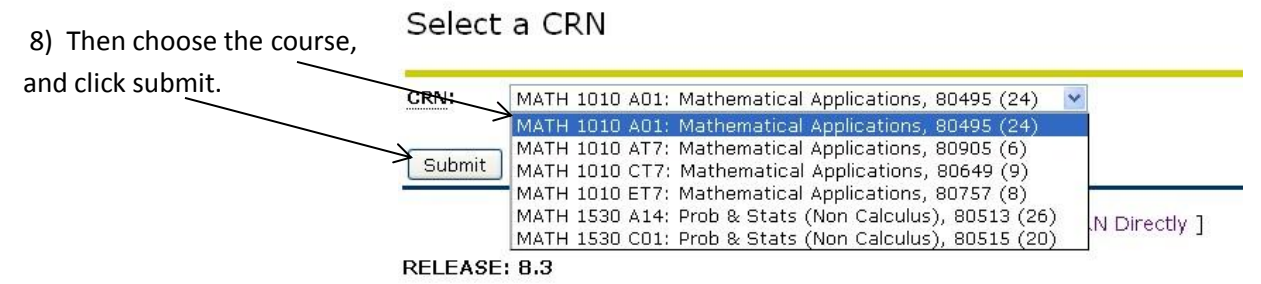

9) You see your current class roster for that course. For each student that is still registered in your course, choose the grade that was earned from the drop-down box.

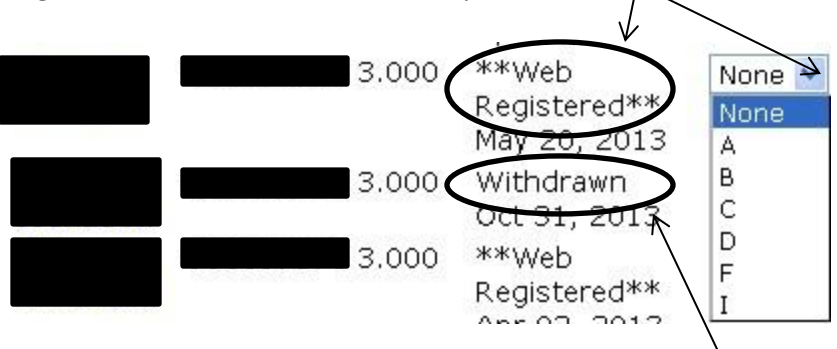

If that grade is an A, B, C, D, or I, you are finished reporting for that student. Report nothing for any student that has withdrawn from your class.

10) If a student earned an F in your course, after you report the grade, you must also report that student's last date of attendance. On the screen, you are prompted to give the date in MM/DD/YYYY format.

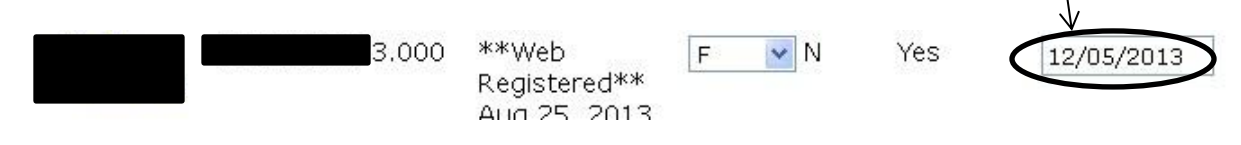

If you fail to enter a date, or you fail to enter it correctly, you will receive an Error message when you "Submit" the grade screen. Just as important: **Only** enter a last date of attendance for the students who earn an F in your course. Remember, your grades will only be accepted when all information is entered correctly.

11) When you have entered all information correctly on a page, "Submit" your grades and repeat the process—on the next page if you have more than one page of students on a roster, or in the next course.